# **การออกแบบโปรแกรม**

จากการสีกษาและวิเคราะห์ปัญหาการดำเนินงาน การบริการตรวจรักษาทางรังสีรักษา โดยใช้หน่วยงานรังสีรักษา โรงพยาบาลพระมงกุฎเกล้า เป็นกรณีสีกษา ผู้วิจัยได้ทำการสีกษา ข้อมูลโดยการสัมภาษณ์ การเก็บรวบรวมข้อมูลจากเอกสาร และสีกษาจากการปฏิบัติงานจริงของ เจ้าหน้าที่เพื่อให้ได้ข้อมูลครบถ้วน รับรู้ปัญหาและความต้องการของระบบการบริการตรวจรักษา ทางรังสีรักษา จากนั้นผู้วิจัยจึงทำการออกแบบระบบสารลนเทศเพื่อการบริการตรวจรักษาทางรังสี รักษา โดยออกแบบกระบวนการไว้แล้วในบทที่ 3 สำหรับในบทนี้จะเป็นการออกแบบโปรแกรมและ ส่วนที่เกี่ยวข้องโดยแบ่งออกเป็น 5 ส่วน ดังนี้

- 1) การออกแบบฐานข้อมูล (Database Design)
- 2) การออกแบบสถาปัตยกรรม (Architecture Design)
- 3) การออกแบบส่วนต่อประสานผู้ใช้ (User Interface Design)
- **4)** การออกแบบระบบควบคุมความปลอดภัย'(Security Control Design)
- 5) การออกแบบโปรแกรม (Program Design)

#### **4.1 การออกแบบฐานข้อมูล (Database Design)**

การออกแบบฐานข้อมูล เป็นการนำเอาแหล่งข้อมูลที่ได้จากแผนภาพกระแสข้อมูลในการ ออกแบบกระบวนการมาสร้างความสัมพันธ์ระหว่างเอนติตี และกำหนดรายละเอียดแต่ละเอนติตี ประกอบด้วยการออกแบบ 2 ส่วนดังนี้

1) การออกแบบแผนภาพจำลองข้อมูลเชิงตรรกะ (Logical Data Model)

2) การออกแบบแผนภาพจำลองข้อมูลเชิงกายภาพ (Physical Data Model)

# **4.1.1 การออกแบบแผนภาพจำลองข้อมูลเชิงตรรกะ**

เป็นการออกแบบเพื่อแสดงความสัมพันธ์ระหว่างเอนติตี (Entity Relationship Model : ER Model)โดยการนำแหล่งที่เก็บข้อมูล (Data Store) ที่ได้จากการออกแบบกระบวนการมาสร้าง เป็นเอนติตี จากนั้นกำหนดแอตทริบิวต์ให้แต่ละเอนติตี และกำหนดคีย์ต่าง ๆ แต่ละแอตทริบิวต์ใช้ อ้างอิงในการเชื่อมความสัมพันธ์ไปยังเอนติตีอื่นๆ ซึ่งรายละเอียดแอตทริบิวต์ต่างๆ ได้แสดงไว้ใน ภาคผนวก ก สำหรับเอนติตีหสักที่จำเป็นในการทำงานของระบบสารสนเทศเพื่อการบริการตรวจ รักษาทางรังสีรักษา มีดังนี้

**1) งานเวช**ระ**เบึยน** ประกอบด้วย ข้อมูลหลักประวัติ**ผู้**ป่วย ข้อมูลหลักประวัติ ผู้ป่วยรังสีรักษาระหว่างการรักษา ข้อมูลรายชื่อหอผู้ป่วยและห้องตรวจโรค ข้อมูลการแพ้สารของ ผู้ป่วย ข้อมูลการนัดหมายผู้ป่วยรังสีรักษา ข้อมูลยืม-คืนฟิล์มผู้ป่วย ข้อมูลยืม-คืนแฟ้มประวัติ ผู้ป่วย ข้อมูลจำหน่ายผู้ป่วย ข้อมูลการลงเพื่อทะเบียนผู้ป่วยรังสีรักษา ข้อมูลผู้ใช้ระบบ ข้อมูลการ ตรวจสารเคมีในเลือด ข้อมูลการตรวจเลือดประ๓ ทฺทั่วไป ข้อมูลพยาธิอื่นๆ ข้อมูลการตรวจ ปัสสาวะประ๓ ททั่วไป โดยแผนภาพจำลองความลัมพันธ์ระหว่างเอน่ติตีแสดงได้ดังรูปที่ 4.1

2) **งานห้องตรวจโรคทางรังสิรักษา** ประกอบด้วย ข้อมูลใบลังยา ข้อมูล รายละเอียดใบลังยา ข้อมูลรายละเอียดใบลังยา ข้อมูลระดับขั้นของโรค ข้อมูลเทคนิคการ วางแผน ข้อมูลตำแหน่งหัวเครื่องฉายรังสี ข้อมูลห้องรักษา ข้อมูลรหัสโรคตามบัญชีจำแนกโรค ระหว่างประเทศ ข้อมูลชื่อรหัสกลุ่มโรคตามบัญชีจำแนกโรคระหว่างประเทศ ข้อมูลใบรับรอง แพทย์ ข้อมูลประวัติการดำเนินโรคทางรังสี ข้อมูลประวัติผู้ป่วยรังสีรักษา ข้อมูลการลงเพื่อ ทะเบียนผู้ป่วยรังสีรักษา ข้อมูลพยาธิสภาพ ข้อมูลระดับพยาธิสภาพ ข้อมูลประเภทพยาธิสภาพ ข้อมูลการวางแผนรักษาทางรังสี ข้อมูลการตรวจและการรักษาของรังสีแพทย์ โดยแผนภาพ จำลองความลัมพันธ์ระหว่างเอนติตีแสดงได้ดังรูปที่ 4.2

3) **งานคำนวณปริมาณ**รังสิ สำหรับห้องโคบอลต์ ห้องซีเซียมและห้องลิแน็ค ประกอบด้วย ข้อมูลห้องรักษา ข้อมูลฟิลด์แฟกเตอรัห้องโคบอลต์ ข้อมูลเปอร์เชนต์เทจเดพโดล สำหรับห้องโคบอลต์ ข้อมูลพีกลแกตเตอรั แฟกเตอร์สำหรับห้องโคบอลต์ ข้อมูลทีดีเอฟการฉาย รังสีภายนอก ข้อมูลพื้นที่รังสีสมมูล สำหรรับการคำนวณการฉายรังสีภายนอก ข้อมูลฟิลด์แฟก เตอร์สำหรับห้องลิแน็ค ข้อมูล ทิชชู แมกซิมั่ม เรโช สำหรับห้องลิแน็ค ข้อมูลเทรย์แฟกเตอร์ ข้อมูล เวดจ์แฟกเตอร์ ข้อมูลโปรโตคอลห้องซีเซียม ข้อมูลคำนวณปริมาณรังสีห้องโคบอลต์ ข้อมูล คำนวณปริมาณรังสีห้องซีเซียม ข้อมูลคำนวณปริมาณรังสีห้องลิแน็ค โดยแผนภาพจำลองความ ลัมพันธ์ระหว่างเอนติตีแสดงได้ดังรูปที่ 4.3

4) **บันทึกการรักษา** ห้องโคบอลต์ ห้องซีเซียม และห้องลิแน็ค ประกอบด้วย ข้อมูลการลงเพื่อทะเบียนผู้ป่วยรังสีรักษา ข้อมูลการวางแผนรักษาทางรังสี ข้อมูลคำนวณปริมาณ รังสีห้องโคบอลต์ ข้อมูลคำนวณปริมาณรังสีห้องซีเซียม ข้อมูลคำนวณปริมาณรังสีห้องลิแน็ค ข้อมูลรายละเอียดการรักษาห้องโคบอลต์ ข้อมูลรายละเอียดการรักษาห้องซีเซียม ข้อมูลราย ละเอียดการรักษาห้องลิแน็ค แผนภาพจำลองความลัมพันธ์ระหว่างเอนติตีแสดงได้ดังรูปที่ 4.4

5) **บันทึกการนัดหมาย** ประกอบด้วย ประ ทการจำหน่ายผู้ป่วย ข้อมูลห้อง รักษา ข้อมูลประวัติผู้ป่วยรังสีรักษา ข้อมูลการนัดหมายผู้ป่วยรังสีรักษา ข้อมูลจำหน่ายผู้ป่วย ข้อมูลการลงเพื่อทะเบียนผู้ป่วยรังสีรักษา ข้อมูลการตรวจและการรักษาของรังสีแพทย์ โดย แผนภาพจำลองความลัมพันธ์ระหว่างเอนติตีแสดงได้ดังรูปที่ 4.5

6) **งานออกใบแจ้งค่ารักษาทางรังสิรักษา** ประกอบด้วย ข้อมูลใบแจ้งค่ารักษา ข้อมูลรายละเอียดใบแจ้งค่ารักษา ข้อมูลรายละเอียดการรักษาห้องโคบอลต์ ข้อมูลรายละเอียด การรักษาห้องซีเซียม ข้อมูลรายละเอียดการรักษาห้องลิแน็ค ข้อมูลราคาค่ารักษา โดยแผนภาพ จำลองความสัมพันธ์ระหว่างเอนติตีแสดงได้ด้งรูปที่ 4.6

7) **การเข้าใช้งานระบบ** ประกอบด้วย ข้อมูลผู้ใช้ระบบและ'ข้อมูลประ๓ ทงาน ผู้ใข้ระบบ โดยแผนภาพจำลองความสัมพันธ์ระหว่างเอนติตีแสดงได้ด้งรูปที่ 4.7

#### **4.1.2 การออกแบบแผนภาพจำลองข้อมูลเชิงกายภาพ**

หลังจากที่ได้ออกแบบแผน ภาพจำลองข้อมูลเชิงตรรกะแล้ว ขั้นตอนนี้เป็นการสร้าง ฐานข้อมูลและนำ**ซื่อ**เอนติตีต่างๆ ที่ได้จากการออกแบบแผนภาพจำลองข้อมูลเชิงตรรกะมาสร้าง เป็นซื่อตาราง นำซื่อแอตทริบิวต์ไนแต่ละเอนติตีมาสร้างเป็นซื่อเขตข้อมูล นำคีย์ในแต่ละแอตทริ บิวต์มาสร้างเป็นคีย์ ให้แต่ละเขตข้อมูล พร้อมทั้งกำหนดชนิดข้อมูล ขนาดเขตข้อมูล และ คำอธิบายตามลำดับ ขั้นตอนต่อไปก็เป็นการสร้างความสัมพันธ์ระหว่างตาราง โดยความสัมพันธ์ ต่างๆ ให้เหมือนกับความสัมพันธ์ระหว่างเอนติตีที่แสดงในการออกแบบแผนภาพจำลองข้อมูล สำหรับตารางต่างๆ นำมาจากแหล่งข้อมูลในแผนภาพกระแสข้อมูลประกอบด้วยตาราง 79 ตาราง ด้งตารางที่ 4.1 สำหรับรายละเอียดโครงสร้างตาราง แสดงในภาคผนวก ก ตารางที่ ก.1- ก.79

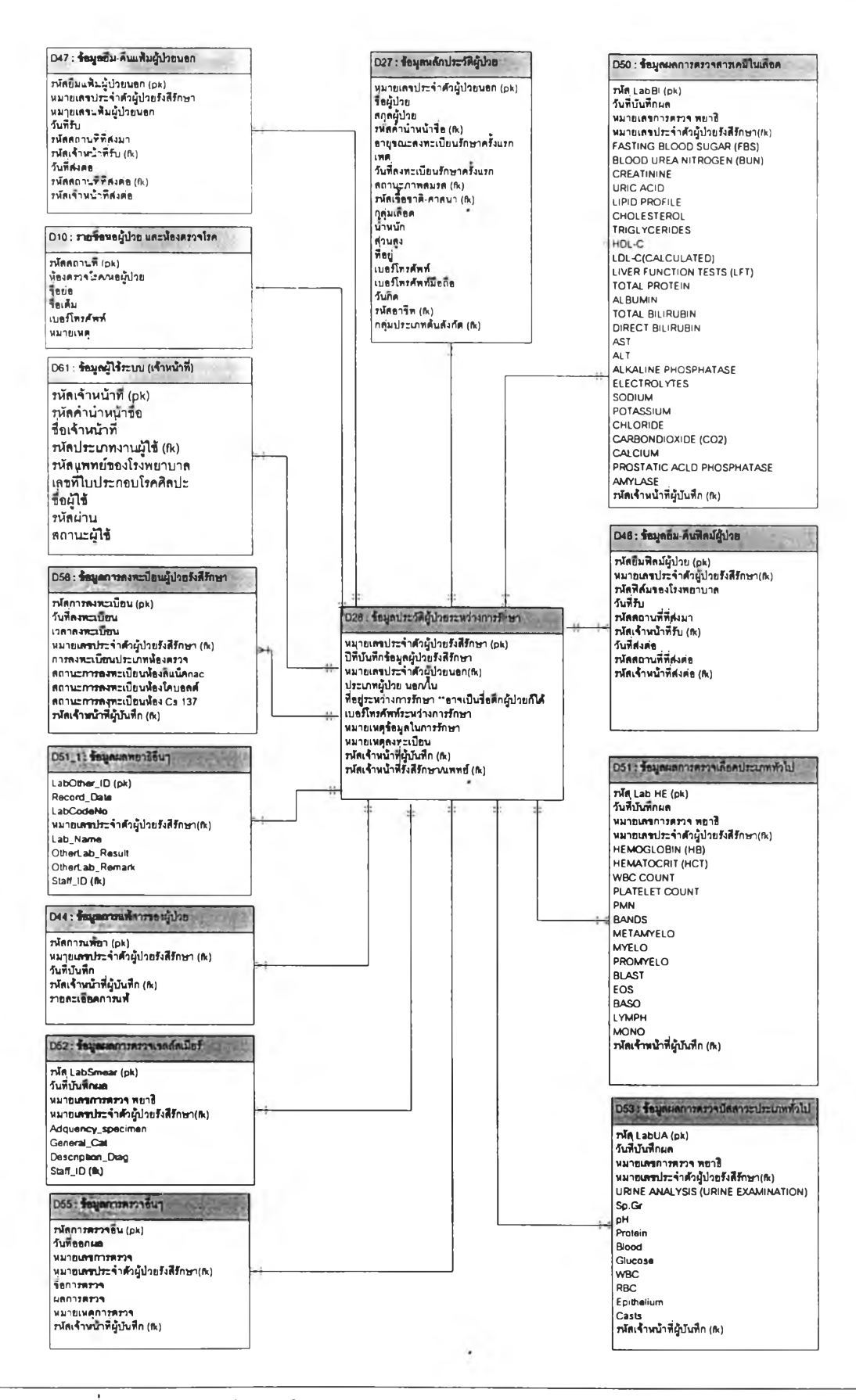

รูปที่ 4.1 แผนภาพจำลองข้อมูลความสัมพันธ์ระหว่างเอนติตีสำหรับงานเวชระเบียน

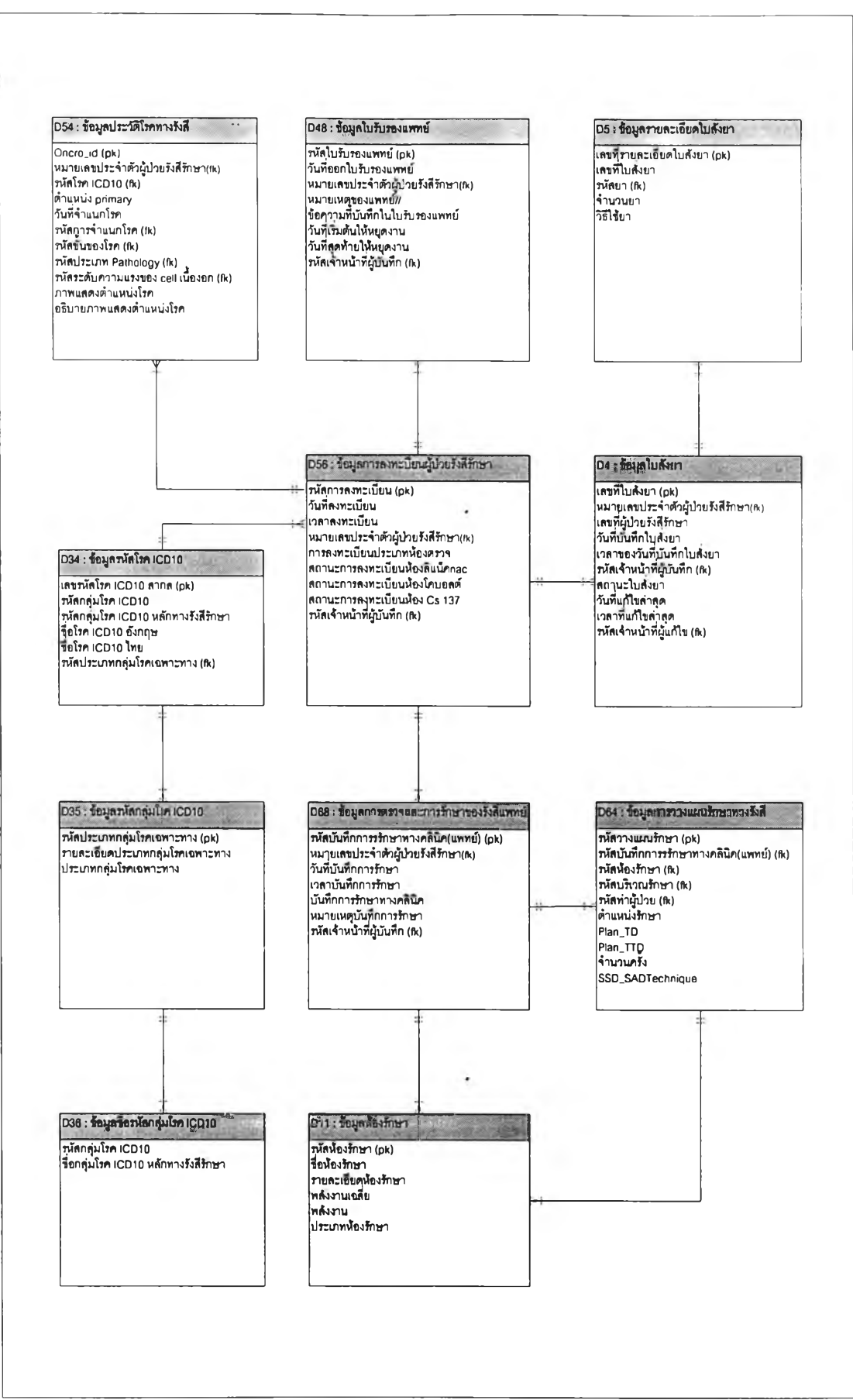

รูปที่ 4.2 แผนภาพจำลองข้อมูลความสัมพันธ์ระหว่างเอนติตีสำหรับงานห้องตรวจโรครังสีรักษา

70

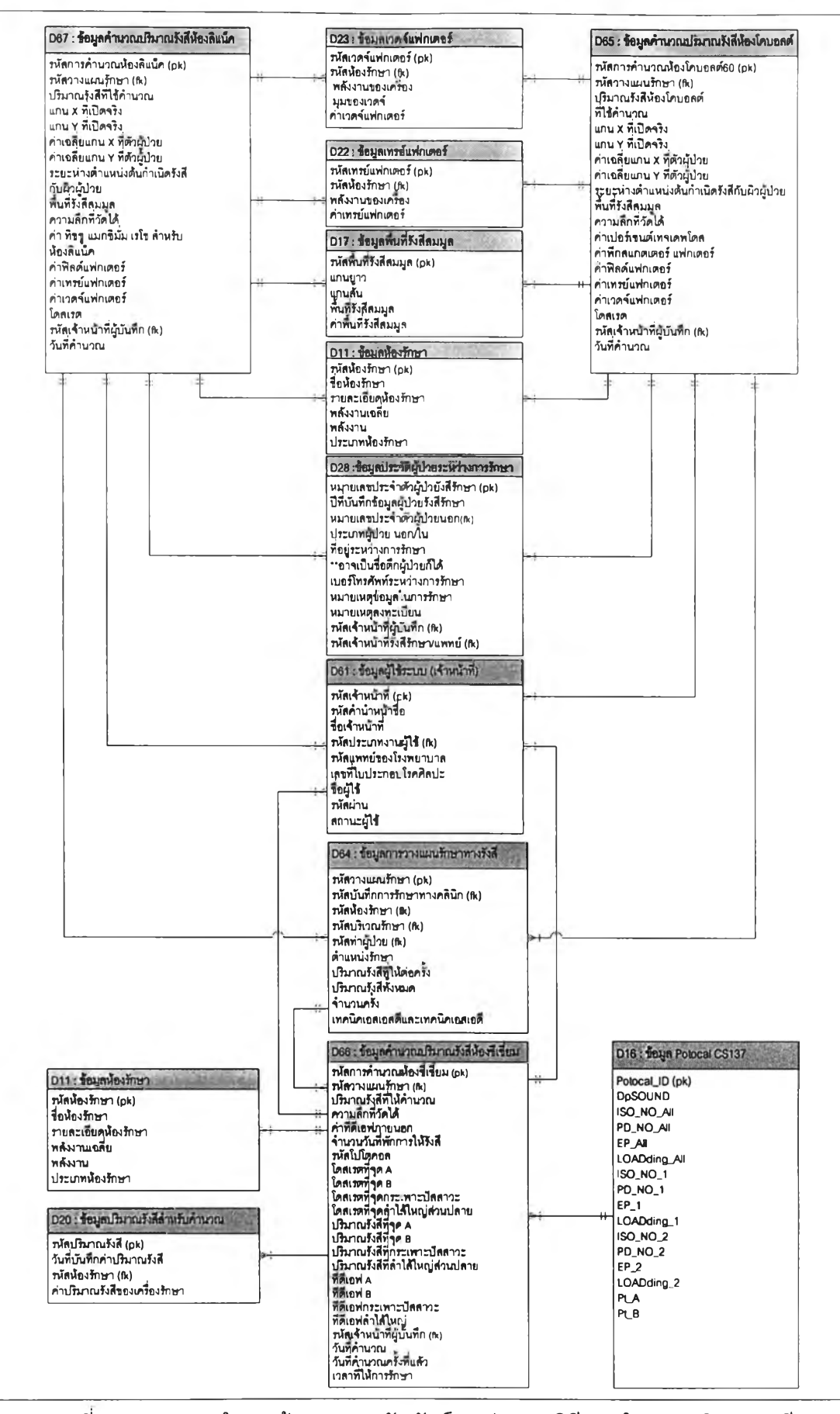

รูปที่ 4.3 แผนภาพจำลองข้อมูลความสัมพันธ์ระหว่างเอนติตีงานคำนวณปริมาณรังสี

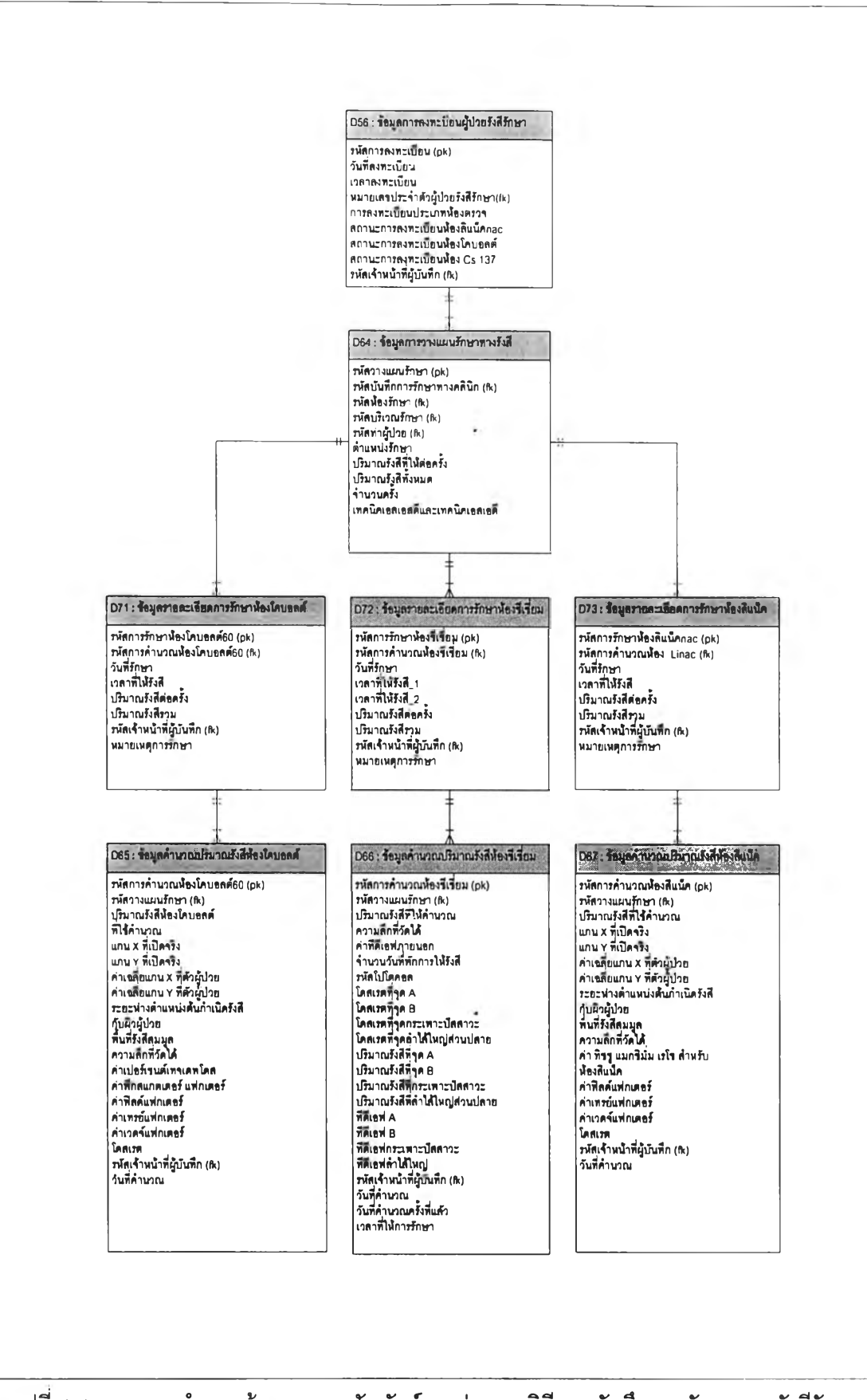

รปที่ 4.4 แผนภาพจำลองข้อมลความสัมพันธ์ระหว่างเอนติตีงานบันทึกการรักษาทางรังสีรักษา

 $\cdot$ 

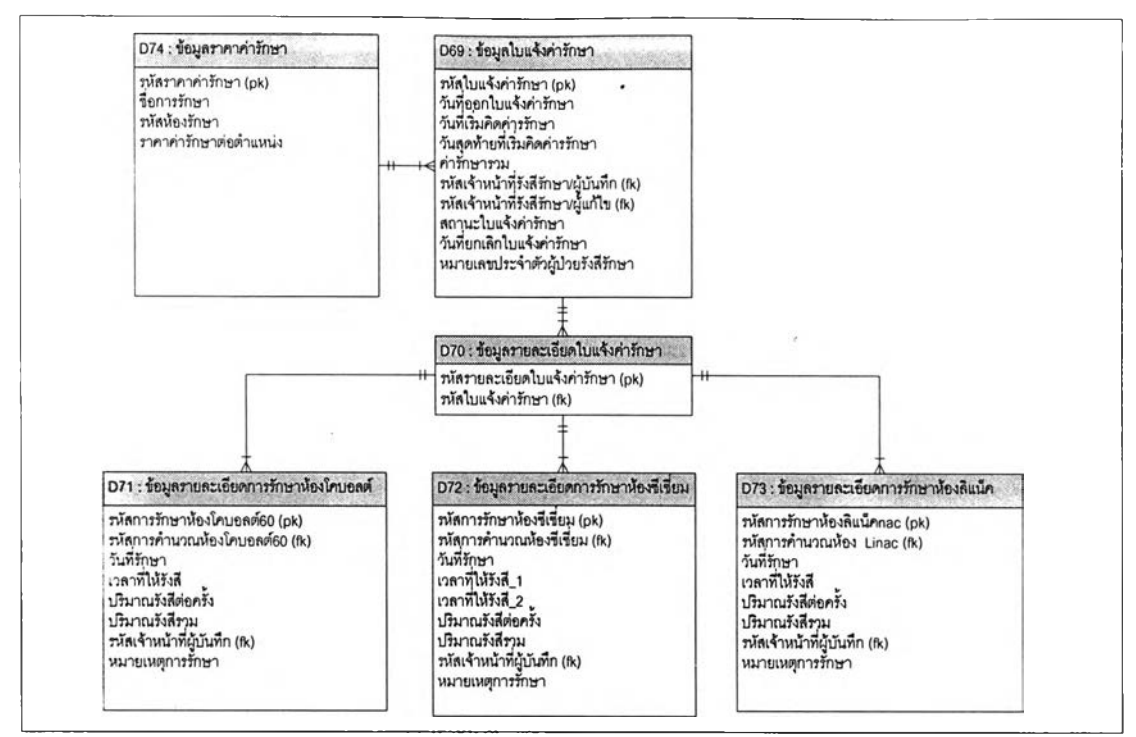

รูปที่ 4.5 แผนภาพจำลองข้อมูลความสัมพันธ์ระหว่างเอนติตีงานออกใบแจ้งค่ารักษา

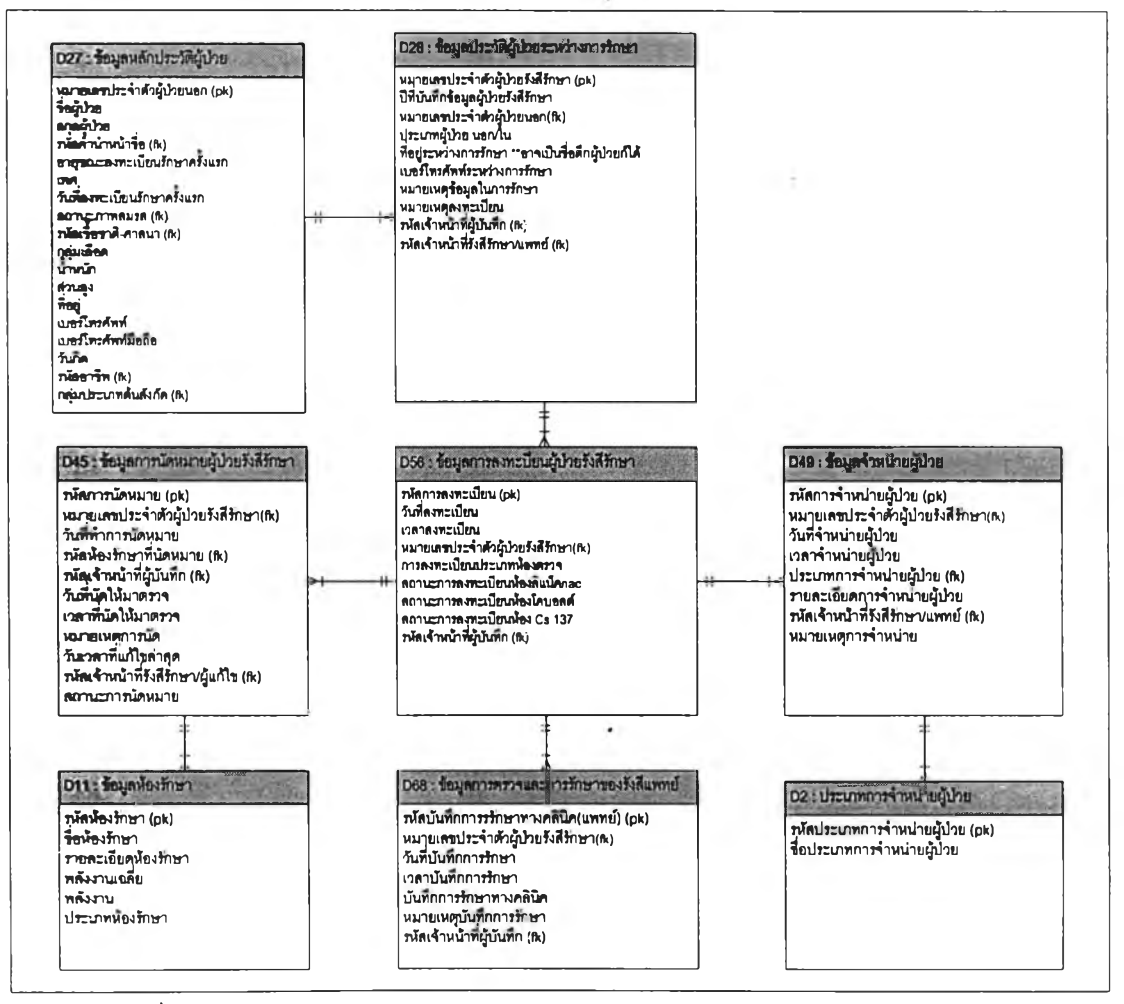

รูปที่ 4.6 แผนภาพจำลองข้อมูลความสัมพันธ์ระหว่างเอนติตีงานนัดหมายผู้ปวย

73

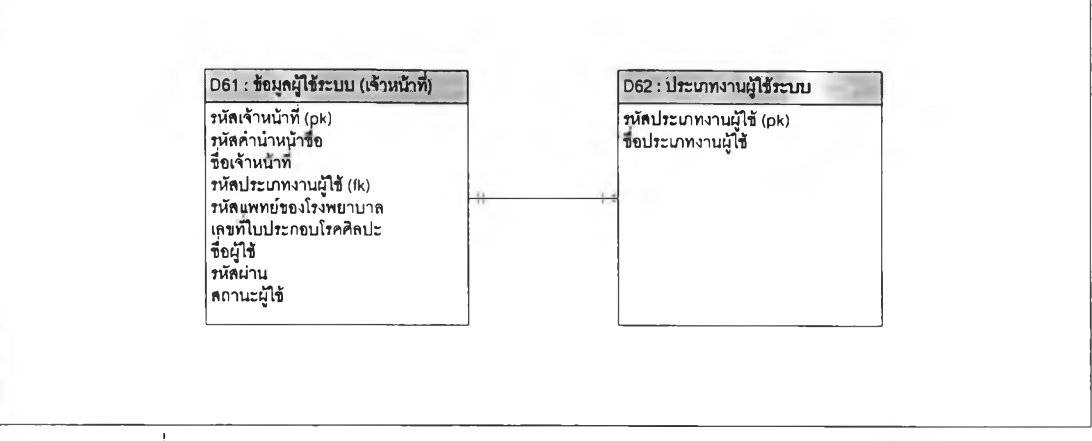

รูปที่ 4.7 แผนภาพจำลองข้อมูลความสัมพันธ์ระหว่างเอนติตีงานเข้าส่ระบบ

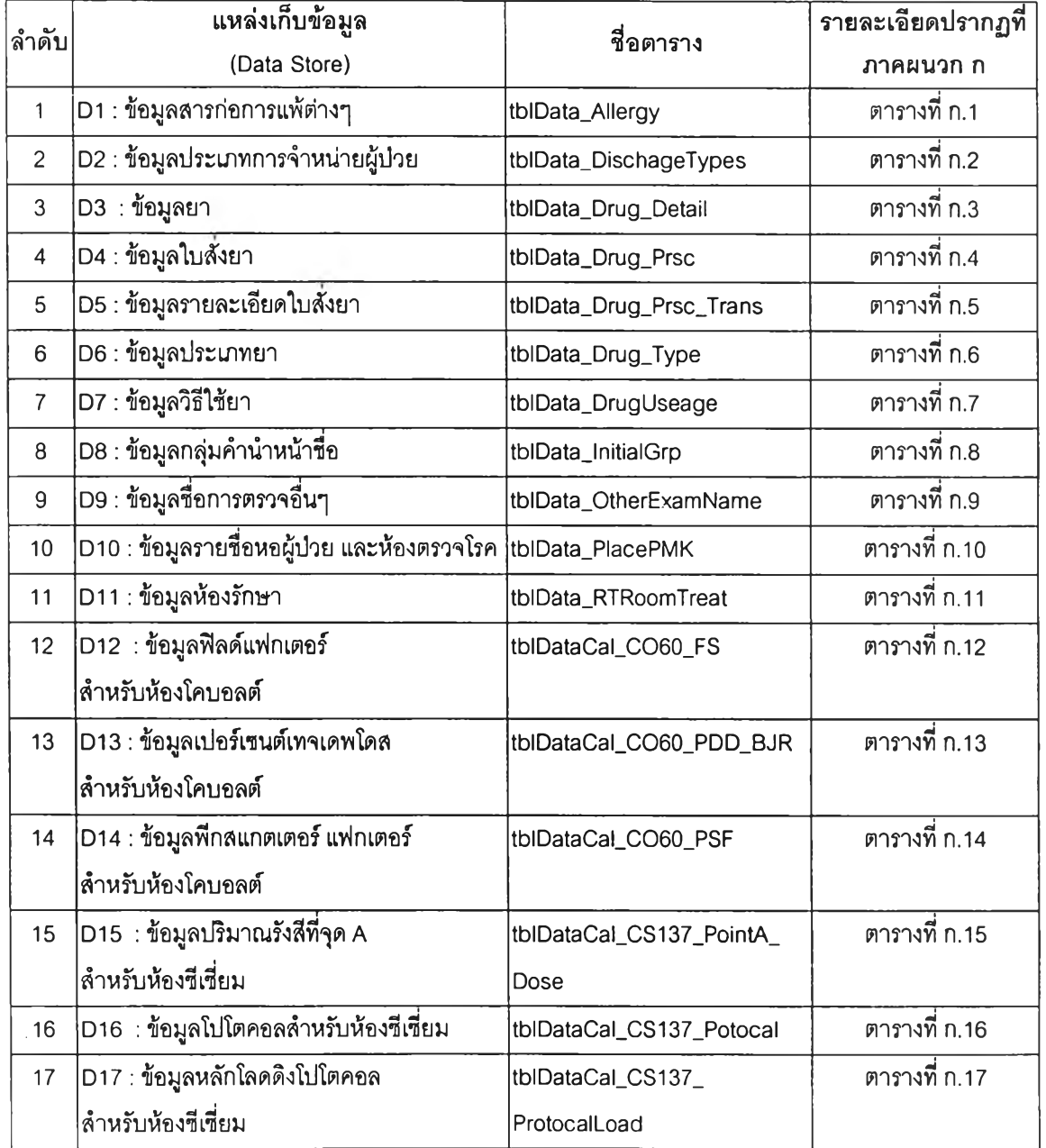

- 9

# ตารางที่ 4.1 รายชื่อตารางระบบบริการตรวจรักษาทางรังสีรักษา

ารางที่ 4.1 รายซื่อตารางระบบบรการตรวจรักษาทางรังสีรักษา (ต่อ)

| ลำดับ | แหล่งเก็บข้อมูล                                             | ชื่อตาราง                | รายละเอียดปรากฏที่ |  |  |  |  |  |  |
|-------|-------------------------------------------------------------|--------------------------|--------------------|--|--|--|--|--|--|
|       | (Data Store)                                                |                          | ภาคผนวก ก          |  |  |  |  |  |  |
| 18    | D18 : ข้ <mark>อมูลพื้นที่รังสีสมมู</mark> ล สำหรับการคำนวณ | tblDataCal_EQS           | ตารางที่ ก.18      |  |  |  |  |  |  |
|       | การให้รังสีภายนอก                                           |                          |                    |  |  |  |  |  |  |
| 19    | D19 : ข้อมูลที่ดีเอฟ การให้รังสีภายนอก                      | tblDataCal_EXT_TDF       | ตารางที่ ก.19      |  |  |  |  |  |  |
| 20    | D20 : ข้อมูลฟิลด์แฟกเตอร์ลำหรับห้องลิแน็ค                   | tblDataCal_LI_FS         | ตารางที่ ก.20      |  |  |  |  |  |  |
| 21    | D21 : ข้อมูล ทิชชู แมกซิมั่ม เรโช                           | tblDataCal_LI_TMR        | ตารางที่ ก.21      |  |  |  |  |  |  |
|       | ลำหรับห้องลิแน็ค                                            |                          |                    |  |  |  |  |  |  |
| 22    | D22 : ข้อมูลปริมาณรังสีที่ให้ลำหรับคำนวณ                    | tblDataCal_OutPut        | ตารางที่ ก.22      |  |  |  |  |  |  |
|       | ห้องขีเขี่ยมและโคบอลต์                                      |                          |                    |  |  |  |  |  |  |
| 23    | D23 : ข้อมูลเทรย์แฟกเตอร์                                   | tblDataCal_TF            | ตารางที่ ก.23      |  |  |  |  |  |  |
| 24    | D24 : ข้อมูลเวดจ์แฟกเตอร์                                   | tblDataCal_WF            | ตารางที่ n.24      |  |  |  |  |  |  |
| 25    | D25 : ข้อมูลระดับขั้นของโรค                                 | tblDataPlan_Area         | ตารางที่ ก.25      |  |  |  |  |  |  |
| 26    | D26 : ข้อมูลเทคนิคการวางแผน                                 | tblDataPlan_Technic      | ตารางที่ n.26      |  |  |  |  |  |  |
| 27    | D27 : ข้อมูลตำแหน่งหัวเครื่อง                               | tbłDataPlan_TubePosition | ตารางที่ ก.27      |  |  |  |  |  |  |
| 28    | D28 : ข้อมูลหลักประวัติผู้ป่วย                              | tblMain_PTOPD            | ตารางที่ n.28      |  |  |  |  |  |  |
| 29    | D29 : ข้อมูลประวัติผู้ป่วยรังสีรักษา                        | tblMain_PTRT_History     | ตารางที่ n.29      |  |  |  |  |  |  |
| 30    | D30 : ข้อมูลหลักประวัติผู้ป่วยรังสีรักษา                    | tblMain_PTRT_OnTreat     | ตารางที่ n.30      |  |  |  |  |  |  |
|       | ระหว่างการรักษา                                             |                          |                    |  |  |  |  |  |  |
| 31    | D31 : ข้อมูลการเข้าถึงเมนูต่างๆของผู้ใช้                    | tblMenu_Enabled          | ตารางที่ ก.31      |  |  |  |  |  |  |
| 32    | D32 : ข้อมูลอำเภอ                                           | tblPT_Disults            | ตารางที่ ก.32      |  |  |  |  |  |  |
| 33    | D33 : ข้อมูลศาสนา                                           | tblPT_Ethnic             | ตารางที่ ก.33      |  |  |  |  |  |  |
| 34    | D34 : ข้อมูลผลฟิล์มผู้ป่วย                                  | tblPT_FilmRec            | ตารางที่ n.34      |  |  |  |  |  |  |
| 35    | D35 : ข้อมูลรหัสโรคไอซีดีเท็น                               | tblPT_ICD10_ALL          | ตารางที่ ก.35      |  |  |  |  |  |  |
| 36    | D36 : ข้อมูลรหัสกลุ่มโรคไอซีดีเท็น                          | tblPT_ICD10_MD_GROUP     | ตารางที่ ก.36      |  |  |  |  |  |  |
| 37    | D37 : ข้อมูลชื่อรหัสกลุ่มโรคไอซีดีเท็น                      | tblPT_ICD10RTMainName    | ตารางที่ ก.37      |  |  |  |  |  |  |
| 38    | D38 : ข้อมูลคำนำหน้าชื่อ                                    | tblPT_InitialName        | ตารางที่ ก.38      |  |  |  |  |  |  |
| 39    | D39 : ข้อมูลกลุ่มประเภทผู้ป่วย                              | tblPT_LogisticGrp        | ตารางที่ ก.39      |  |  |  |  |  |  |
| 40    | D40 : ข้อมูลสถานภาพสมรส                                     | tblPT_MarryStatus        | ตารางที่ n.40      |  |  |  |  |  |  |
| .41   | D41 : ข้อมูลอาชีพ                                           | tblPT_Proffs             | ตารางที่ n.41      |  |  |  |  |  |  |
| 42    | D42 : ข้อมูลจังหวัด                                         | tblPT_Provinces          | ตารางที่ n.42      |  |  |  |  |  |  |
| 43    | D43 : ข้อมูลเพศ                                             | tblPT_Sex                | ตารางที่ ก.43      |  |  |  |  |  |  |
| 44    | D44 : ข้อมูลประเภทผู้ป่วย                                   | tblPT_Type               | ตารางที่ n.44      |  |  |  |  |  |  |

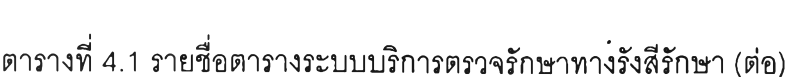

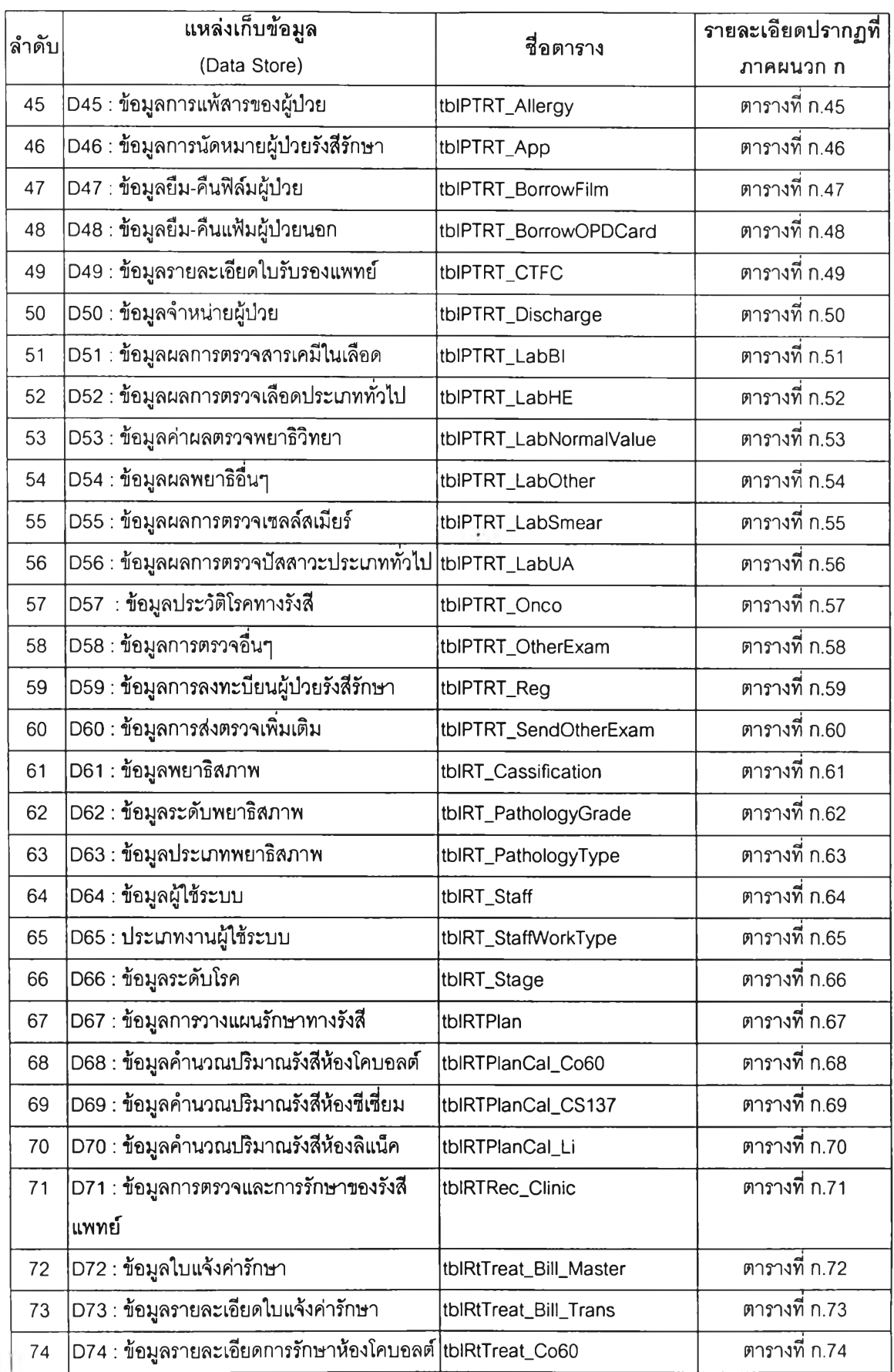

| ่ ลำดับ | แหล่งเก็บข้อมล<br>(Data Store)              | ชื่อตาราง           | รายละเอียดปรากฏที่<br>็ภาคผนวก ก |
|---------|---------------------------------------------|---------------------|----------------------------------|
| 75      | D75 : ข้อมูลรายละเอียดการรักษาห้องชีเชี่ยม  | tblRtTreat_CS137    | ตารางที่ ก.75                    |
| 76      | D76 : ข้อมูลรายละเอียดการรักษาห้องลิแน็ค    | tblRtTreat_LI       | ตารางที่ n.76                    |
| 77      | D77 : ข้อมูลราคาค่ารักษา                    | tblRtTreat_Price    | ตารางที่ n.77                    |
| 78      | D78 : ข้อมูลประเภทการค้นหา                  | tblSearch_ALL       | ตารางที่ n.78                    |
| 79      | D79 : ข้อมูลประวัติการลงทะเบียนผู้ป่วยรังสี | tblPTRT_Reg_History | ตารางที่ n.79                    |
|         | ∣รักษา                                      |                     |                                  |

ารางที่ 4.1 รายซื่อตารางระบบบริการตรวจรักษาทางรังสีรักษา (ต่อ)

# **4.2 การออกแบบสถาปัตยกรรม (Architecture Design)**

การพัฒนาระบบสารสนเทศสำหรับการบรการตรวจรักษาทางรังสีรักษา ออกแบบโครงสร้าง เป็นแบบระบบผู้ใช้บริการและผู้ให้1บริการ (Client/server Design) โดยโครงสร้างของระบบที่ได้ ออกแบบ เริ่มต้นที่เครื่องผู้ใซ้บรการส่งความต้องการไปยังเครื่องผู้ให้บริการ ผ่านระบบเครือข่าย ขององค์กร หลังจากนั้นเครื่องผู้ให้บริการได้รับข้อมูลความต้องการของเครื่องผู้ใช้บริการแล้ว จะทำ การคำนวณ สืบค้นข้อมูล ให้คำตอบไปยังเครื่องผู้ใข้บริการ ส่วนประกอบต่าง ๆ สามารถแสดงได้ ดังรูปที่ 4.8

![](_page_11_Figure_4.jpeg)

รูปที่ 4.8 การเชื่อมโยงระหว่างเครื่องผู้ให้บริการและเครื่องผู้ใช้บริการ

่วนประกอบต่างๆของระบบผู้ใข้บริการและผู้ให้บริการ สำหรับระบบบริการตรวจรักษา ทางรังสีรักษาโดยเครองผู้ให้บริการจะตั้งอยู่ที่ส่วนกลาง เครื่องผู้ใช้บริการจะตั้งอยู่ที่ส่วนต่างๆ ที่ เกี่ยวช้อง โดยแบ่งการทำงานตามความรับผิดชอบ จากการออกแบบระบบบริการตรวจรักษาทาง รังสีรักษาดังกล่าว เครื่องผู้รับบริการที่ติดตั้งอยู่ในส่วนต่างๆ จะต้องมีโปรแกรมประยุกต์สำหรับ ระบบสารสนเทศเพื่อบริการตรวจรักษาทางรังสีรักษา ซึ่งโปรแกรมจะมีส่วนติดต่อกับผู้ใช้ บันทึก ข้อมูล สืบค้นข้อมูล แสดงผลข้อมูล พิมพ์เอกสาร รายงาน โดยเครื่องผู้ให้บริการทำหน้าที่เก็บ ข้อมูลทั้งหมดของระบบ สำหรับจำนวนเครื่องคอมพิวเตอร์และเครื่องพิมพ์ ที่ติดตั้งในแต่ละส่วนจะ ขึ้นกับความต้องการในการใช้งานของส่วนงานนั้นๆ สำหรับเครื่องสแกนเนอร์จะติดตั้งในส่วนกลาง ใช้ในการนำเข้าข้อมูลเอกสารหริอข้อมูลรูปภาพต่างๆ รวมถึงลามารถที่จะนำเข้าภาพเอ็กซเรย์ได้ เพื่อเป็นข้อมูลในการการตรวจรักษาและติดตามผลการรักษา

**4.3 การออกแบบส่วนต่อประสานผู้ใช้ (User Interface Design)**

ส่วนต่อประลานผู้ใช้ เป็นส่วนที่ทำหน้าที่ติดต่อสื่อสารระหว่างผู้ใข้กับคอมพิวเตอร์ให้ทำงาน ตามความต้องการของผู้ใช้ ในการออกแบบส่วนต่อประสานผู้ใข้ ของระบบสารสนเทศเพื่อการ บริการตรวจรักษาทางรังสีรักษา แบ่งเป็น 3 ส่วน คือ การออกแบบโครงสร้างส่วนต่อประสาน การ ออกแบบเมนู การออกแบบหน้าจอ และการออกแบบรายงาน มีรายละเอียดดังนี้

**4.3.1 การออกแบบโครงสร้างส่วนต่อประสาน (Interface structure Diagram : ISD)** การออกแบบโครงสร้างส่วนต่อประลานเป็นการออกแบบโครงสร้างแสดงความสัมพันธ์ว่า ผู้ใข้ลามารถย้ายจากส่วนต่อประสานหนึ่งไปยังอีกส่วนต่อประลานหนึ่งได้อย่างไร วิธีการออกแบบ โครงลร้างส่วนต่อประลาน โดยการนำเอาแต่ละกระบวนการ ที่ได้จากการออกแบบกระบวนการ มาสร้างเป็นส่วนต่อประสาน โดยเรียงจากบนลงล่างและจากข้ายไปขวาในลักษณะโครงสร้างแบบ ต้นไม้ที่สัมพันธ์กันเป็นโครงสร้างส่วนต่อประสาน การออกแบบนี้แต่ละกระบวนการอาจมีหลาย ส่วนประสานงานสนับสนุน (Support) อยู่ ซึ่งแต่ละส่วนประสานงานประกอบด้วยส่วนต่าง ๆ ดังนี้

1) ส่วนบน (Top) ของส่วนประสานงาน ใช้แสดงหมายเลขส่วนประลานงานกับ **ผู้ใข้**ซึ่งจะแสดงหมายเลขในลักษณะโครงสร้างของต้นไม้ซึ่งจะต้องเป็น**ตัว**เลขที่ไม่ซํ้ากัน

2) ส่วนกลาง (Middle) ของส่วนประลานงาน ใช้แสดงชื่อส่วนประลานงานกับผู้ใข้ ซึ่งจะต้องเป็นชื่อที่ไม่ซํ้ากัน (Unique Name)

3) ส่วนล่าง (Bottom) ของส่วนประสานงาน ใช้แสดงหมายเลขกระบวนการที่ ส่วนประสานงานสนับสนุนอยู่ ซึ่งในหนึ่งกระบวนการอาจมีหลายส่วนประลานงานที่สนับสนุนอยู่

ผู้วิจัยได้ทำการออกแบบภาพรวมแผนผังโครงสร้างส่วนต่อประสาน ดังรูปที่ 4.9 และ โครงสร้างส่วนต่อประลาน ดังรูปที่ 4.10 ประกอบด้วยส่วนประลานงานต่าง ๆ ดังนี้

![](_page_13_Figure_0.jpeg)

รูปที่ 4.9 ภาพรวมแผนผังโครงสร้างส่วนต่อประสาน

![](_page_14_Figure_0.jpeg)

รูปที่ 4.10 โครงสร้างส่วนต่อประสาน

![](_page_14_Figure_2.jpeg)

รูปที่ 4.10 โครงสร้างส่วนต่อประสาน (ต่อ)

 $\mathcal{L}$  .

![](_page_15_Figure_0.jpeg)

×.

![](_page_16_Figure_0.jpeg)

 $\sim$ 

 $\sim$ 

รูปที่ 4.10 โครงสร้างส่วนต่อประสาน (ต่อ)

๐ ว ro

![](_page_17_Figure_0.jpeg)

n.

![](_page_18_Figure_0.jpeg)

ี 4.3.2 **การออกแบบเมนู** (Menu Design) ผู้วิจัยได้ทำการออกแบบเมนูเป็นส่วนต่างๆ ตามลักษณะการใช้งานโดยใช้หลักการออกแบบให้สะดวกกับผู้ใช้โดยผู้วิจัยได้ทำการออกแบบ เมนูไว้ 3 ลักษณะ คือ เมนูหลักระบบ เมนูการเช้าใช้งานโปรแกรม เมนูย่อยในโปรแกรม ซึ่งมีราย ละเอียดดังนี้

**1) เมนูหลักของระบบ** เป็นเมนูที่ปรากฏอยู่ในหน้าจอหลักของระบบทุกส่วนงาน ในการออกแบบเมนูได้ออกแบบให้เป็นการเลือกแบบดึงลง (Pull down Menu) จอภาพจะแสดง เมนูที่สัมพันธ์กันในระดับที่ตํ่าลงไปการเรียกใช้แต่ละเมนูสามารถใช้เมาลัคลิก เมนูหลักและเมนู ย่อยที่ต้องการ แล้วกดแป้นเอ็นเตอร์ ซึ่งประกอบด้วยเมนูต่างๆ ดังรูปที่ 4.11

- **(1) เมนูจัดเรียงหน้าต่าง**ใช้สำหรับการเลือกหน้าต่างการทำงาน ใน กรณีที่ใช้หน้าจอการทำงานมากกว่า 1หน้าจอ
- (2) **เมนูช่วย**เหลือ ใช้สำหรับการเข้าใช้งานโปรแกรม เป็นโปรแกรม คำแนะนำการใช้ระบบ
- (3) **เมนูปรับปรุงข้อมูลพื้นฐาน** ใช้สำหรับการบันทึก แก้ไข ลบข้อมูล ต่างๆ เซ่น การปรับปรุงข้อมูลประ๓ ทการจำหน่ายผู้ป่วย ข้อมูลกลุ่ม ยาที่ก่ออาการแพ้ ข้อมูลห้องรักษา ข้อมูลสำหรับการคำนวณ ปริมาณรังสีต่างๆ ข้อมูลผู้ใข้ระบบ เป็นต้น
- **(4) เมนูรายงาน** ใช้สำหรับการออกรายงานต่างๆ ทางหน้าจอหรือทาง เครื่องพิมพ์ เซ่น การพิมพ์รายงานผู้ป่วยแยกตามโรค รายงานผู้ป่วย ใหม่รังสีรักษา เป็นต้น

![](_page_19_Figure_6.jpeg)

(5) **เมนูออกจากระบบ** ใช้สำหรับการออกจากระบบงาน

#### รูปที่ 4.11 ส่วนประกอบเมนูหลักของระบบ

2) มนูการเข้าใช้งานโปรแกรม เป็นเมนูที่ปรากฏอยู่ในหน้าจอหลักของแต่ละ ระบบงานในการออกแบบเมนูได้ออกแบบให้เป็นการเลือกแบบดึงลง ร่วมกับแบบปุมคำลัง (Command Button) โดยโปรแกรมที่สัมพันธ์กันจะอยู่ในกลุ่มเดียวกัน การเรียกใช้แต่ละเมนู ้สามารถใช้เมาส์คลิกที่ลูกศรและเมนูย่อยที่ต้องการ แล้วกดแป้นเอ็นเตอร์ สำหรับเมนูนี้เป็นปุ่ม คำลัง สามารถใช้เมาสัคลิกที่ปุมคำลังที่ต้องการ จะปร่ากฎหน้าจอโปรแกรมที่ต้องการใช้งาน ซึ่ง ตัวอย่างเมนูการเช้าใช้งานโปรแกรมต่างๆ ดังรูปที่ 4.12

![](_page_20_Figure_1.jpeg)

รูปที 4.12 ส่วนประกอบเมนูการเข้าใช้งานโปรแกรมหน้าจอหลัก

3) เมนูย่อยในโปรแกรม เป็นเมนูสำหรับการลังการทำงานของโปรแกรมนั้นๆ เช่น สืบค้นข้อมูล เพิ่มข้อมูล แก้ไขข้อมูล ลบข้อมูล บันทึกหรือยืนยัน ยกเลิกการเพิ่มหรือแก้ไข ข้อมูล จบการทำงานของโปรแกรม เป็นต้น ในการออกแบบเมนูได้ออกแบบให้เป็นแบบปุ่มคำสั่ง ซึ่งสัญลักษณ์ที่ใช้ มีดังตารางที่ 4.2

ตารางที่ 4.2 สัญลักษณ์เมนูย่อยที่ใช้ในโปรแกรม

| ล้ญลักษณ์                  | ความหมาย                                                                |
|----------------------------|-------------------------------------------------------------------------|
| ดีนหาข้อมูล OPD            | เปิดหน้าจอสืบค้นข้อมูลผู้ป่วยของโรงพยาบาลในการลงทะเบียนผู้ป่วยใหม่      |
|                            | เปิดหน้าจอสืบค้นข้อมูลผู้ป่วยของรังสีรักษาในการลงทะเบียนผู้ป่วยประจำวัน |
|                            | เปิดหน้าจอสืบค้นข้อมูลผู้ป่วยของรังสีรักษา                              |
| Muthayattai                | ้เพิ่มข้อมูลใหม่ล้ำหรับโปรแกรมอื่นๆ                                     |
| ้<br>คำเทียกการแน          | ่เพิ่มข้อมูลใหม่สำหรับโปรแกรมบันทึกการยืมคืนแฟ้มผู้ป่วยนอก              |
| ่<br> <br> บันทึกการสังคืน | บันทึกการส่งคืนสำหรับโปรแกรมบันหึกการยืมคืนแฟ้มผู้ป่วยนอก               |
| audious                    | ลบข้อมูลจากฐานข้อมูล                                                    |

ตารางที่ 4.2 สัญลักษณ์เมนูย่อยที่ใช้ในโปรแกรม (ต่อ)

![](_page_21_Picture_117.jpeg)

**4.3.3 การออกแบบหน้าจอ (Screen Design)** หลังจากออกแบบโครงสร้างส่วนต่อ ประลานผู้ใช้แล้วผู้วิจัยได้ทำการออกแบบหน้าจอ อยู่ในรูปของฟอร์ม (Form) โดยแบ่งเป็น หน้าจอ หลักของระบบ หน้าจอหลักของส่วนงานต่างๆ หน้าจอสำหรับสืบด้นข้อมูล หน้าจอนำข้อมูลเข้า และหน้าจอแสดงข้อความแก่ผู้ใช้ระบบ แต่ละส่วนมีรายละเอียด ดังนี้

1) **หน้าจอหลักของระบบ** เป็นหน้าจอแรกก่อนจะล็อกอินเข้าส่ระบบซึ่งหน้าจอ หลักของระบบแสดงได้ดังรูปที่ 4.13 โดยแต่ละส่วนมีรายละเอียดดังนี้

![](_page_21_Picture_4.jpeg)

รปที่ 4.13 หน้าจอหลักของระบบ

มายเลข 1 คือ ส่วนแสดงชื่อระบบงาน

หมายเลข 2 คือ ปมคำลังสำหรับเลือกส่วนการทำงาน เป็นส่วนที่ให้เลือกเพื่อเข้า ทำงานในส่วนงานที่ต้องการ ประกอบด้วย ระบบงานเวชระเบียน ระบบงานห้องตรวจโรค ระบบ คำนวณปริมาณรังลื และระบบบันทึกข้อมูลพื้นฐาน

หมายเลข 3 คือ ส่วนแสดงข้อความต้อนรับและคำแนะนำสันๆ

**2) หน้าจอหลักของส่วนงาน** เมื่อเลือกระบบงานย่อยที่ต้องการปรากฏหน้าจอ ต้อนรับ ซึ่งรายละเอียดหน้าจอต้อนรับของส่วนงาน แสดงดังรูปที่ 4.14

![](_page_22_Picture_4.jpeg)

รูปที่ 4.14 หน้าจอต้อนรับของส่วนงาน

หมายเลข 1 คือ ส่วนแสดงชื่อระบบงาน

หมายเลข 2 คือ ส่วนแสดงชื่อของส่วนงานที่เข้าใช้งาน

หมายเลข 3 คือ ส่วนแสดงข้อความเกี่ยวกับโปรแกรม

เมื่อคลิกบนหน้าจอต้อนรับ จะปรากฏหน้าจอล็อกอินของแต่ละส่วนงาน เมื่อใส่ ข้อมูลชื่อผู้ใช้และรหัสผ่านถูกต้องจะเข้าส่หน้าจอหลักของแต่ละส่วนงานดังรูปที่4.15 ซึ่ง ประกอบด้วย เมนูการเข้าใช้งานโปรแกรมต่าง ๆ ตามํส่วนงานที่เข้าใช้งาน

**3) หน้าจอส่าหรับสิบค้นข้อมูล** ใช้**สำหรับลืบค้น**ข้อมูลผู้ปว**ยที่**จะบันทึกข้อมูล เพิ่มเติมโดยการเลือกกลุ่ม รายการที่ต้องการลืบ**ค้น**จากข้องแสดงรายการ (List box) แล้วใส่ค่าที่ ต้องการ**ลืบ**ค้นลงไปในกล่องข้อความ (text box) จากนั้นกดปุมลืบค้น เมื่อพบข้อมูลที่ต้องการ ลืบค้นจะแสดงข้อมูลในตาราง ดังรูปที่ 4.16 เมื่อพบข้อมูลที่ต้องการทำการคลิกเลือกที่แถวรายการ ที่ต้องการ จากนั้น เลือกปุมตกลง จะไต้รายการข้อมูลที่ต้องการเพื่อนำไปใช้ในการทำงานอื่น ๆ ต่อไป

![](_page_23_Figure_0.jpeg)

รูปที 4.15 หน้าจอหลักของแต่ละส่วนงาน

| $\mathbf{2}^{\prime}$ | ค้นหาตาม<br>4511111        | ᅬ        |                               |                |               |                     |
|-----------------------|----------------------------|----------|-------------------------------|----------------|---------------|---------------------|
|                       | HN<br>RN                   |          |                               |                |               |                     |
|                       | Ñà                         |          | เพ้ลผู้ป่วย (HN) คำนำหน้าชื่อ | $\frac{4}{90}$ | ama           | สนานะการลงทะเบียน   |
|                       | ana<br><b>Externations</b> | 0144/43  | <b>UN</b>                     | ชื่อผู้ป่าย3   | สกุลผู้นำย3   | ล้งไม่ได้ลงหะเบียน  |
|                       |                            | 1334/43  | นาย                           | ชื่อผู้ป่วย7   | สกุลผู้ป่วย7  | ลังไม่ได้ลงทะเบียน  |
|                       |                            | 1685/43  | นาย                           | ชื่อผู้ป่วย8   | สกุลผู้นำย8   | ดังไม่ได้ลงทะเบียน  |
| 3                     |                            | 0858/43  | นาย                           | ชื่อผู้ป่วย4   | สกุลผู้ป่วย4  | อังไม่ได้ลงทะเบียน. |
|                       | 48-00005                   | 8021/45  | น.ส.                          | ชื่อผู้ป่วย14  | สกุลผู้ป่วย14 | ดังไม่ได้ลงทะเบียน  |
|                       | 48-00006                   | 30425/44 | นาย                           | ชื่อผู้ป่วย12  | สกุลผู้นำข12  | ยังไม่ได้ลงทะเบียน  |
|                       | 48-00007                   | 95441/44 | นาง                           | ชื่อผู้ป่วย17  | สกุลผู้ป่วย17 | รังไม่ได้ลงหะเบียน  |
|                       | 48-00008                   | 11208/43 | 5.01                          | ชื่อผู้ป่วย6   | สกุลผู้ป่วย6  | รังไม่ได้ลงหะเบียน  |

รูปที่ 4.16 ส่วนประกอบเมนูการIข้าใช้งานโปรแกรมหน้าจอสืบค้นข้อมูล

หมายเลข 1 คือ ส่วนปุมคำลัง ใช้ในการควบคุมการสืบค้นข้อมูลแสดงข้อมูล โดย ได้ออกแบบให้ใช้สัญลักษณ์และมีข้อความกำกับเพี่อให้เข้าใจง่าย รวมถึงมีคำอธิบายความหมาย ของปุ่มเมื่อเอาเมาส์ไปวางไว้บนแต่ละปุ๋ม ซึ่งสัญลักษณ์ของแต่ละปุ๋มได้แสดงไว้ในตารางที่ 4.2 หมายเลข 2 คือ ส่วนช้องแสดงรายการ และกล่องข้อความ เป็นส่วนที่ให้เลือกว่า จะสืบค้นข้อมูลกลุ่มข้อมูล ชื่อ-สกุลผู้ป่วย รหัสประจำตัวผู้ป่วยของโรงพยาบาล และรหัส ประจำตัวผู้ป่วยรังสีรักษา โดยใส่ข้อความที่ต้องการค้นหาในกล่องข้อความ

<u>หมายเลข 3</u> คือ ส่วนแสดงข้อมูล เป็นผลที่ได้จากการสืบค้นข้อมูล ตามที่เลือก จากหมายเลข 2 โดยจะแลดงข้อมูลที่ค้นพบในตารางแสดงข้อมูล

4) หน้าจอนำเข้าข้อมูล เป็นหน้าจอบันทึกหรือแสดงรายการต่างๆ แบ่งเป็น 3 ส่วน ดังรูปที่ 4.17 สำหรับรายละเอียดหน้าจอต่าง ๆ ได้แสดงไว้ในโปรแกรมช่วยเหลือของระบบ

![](_page_24_Picture_67.jpeg)

รูปที่ 4.17 ส่วนประกอบหน้าจอโปรแกรมนำเข้าข้อมูล

หมายเลข 1 ส่วนป่มคำลัง ไข้ในการควบคุมการแสดงผลและการบันทึกข้อมูล เช่น การเพิ่มข้อมูล แกไขข้อมูล บันทึกข้อมูล ยกเลิกการแกไข สืบค้นข้อมูลแสดงรายการข้อมูล โดยได้ออกแบบให้ใช้สัญลักษณ์และมีข้อความกำกับเพื่อให้เข้าใจง่าย รวมถึงมีคำอธิบายความ หมายของป่มเมื่อเอาเมาสํไปวางไว้บนแต่ละปม ซึ่งสัญลักษณ์ของแต่ละปุมแสดงไว้ในตารางที่ 4.2 หมายเลข 2 ส่วนแสดงชื่อผู้ป่วย เป็นส่วนแสดงให้ทราบว่ากำลังทำรายการข้อมูล

ของผู้ป่วยรายใดอยู่ จะแสดงข้อมูลชื่อ-สกุลผู้ป่วย รหัสประจำดัวผู้ป่วยของโรงพยาบาล และรหัส ประจำดัวผู้ป่วยรังสืรักษา เป็นผลที่ได้จากการสืบค้นข้อมูลจากหน้าจอสืบค้นข้อมูล

หมายเลข 3 ส่วนบันทึกและแสดงผสํข้อมูล เป็นส่วนที่ใซ้ในการบันทึกข้อมูลเข้าส่ ระบบหรือแสดงข้อมูลรายละเอียดซึ่งจะสัมพันธ์กับส่วนป้มคำลัง ในส่วนนี้ผู้ใช้จะต้องป้อนข้อมูลที่ ต้องการบันทึกเข้าส่ระบบ ผู้วิจัยได้ออกแบบให้สามารถเลือกรายการที่มีในฐานข้อมูลมาใส่ได้ เพื่อ ความสะดวก รวดเร็วและความถูกต้องในการบันทึกข้อมูล รวมถึงยังมีการตรวจสอบข้อมูลที่ผู้ใช้ใส่ ว่าถูกต้องและครบถ้วนหรือไม่

5) หน้าจอแสดงข้อความแก,ผู้ใข้ระบบ เป็นหน้าจอแสดงข้อความเตือน ข้อความแจ้งการทำงาน หรือยืนยันการทำงาน ให้ผู้ใช้ระบบทราบ ตัวอย่างแสดงในตารางที่ 4.3

![](_page_25_Picture_131.jpeg)

ตารางที่ 4.3 ตัวอย่างหน้าจอแสดงข้อความแก'ผู้ใช้ระบบ

#### **4.3.4 การออกแบบส่วนแสดงผล (Output Design)**

พัฒนาระบบงาน ผลลัพธ์ที่ได้จากการพัฒนาระบบนับว่าเป็นสิงที่สำคัญ เพราะระบบที่ พัฒนาจะประสบผลสำเร็จหรือบรรลุวัตถุประสงค์หรือไม่ขึ้นกับผลลัพธ์ที่ผู้ใช้งานสามารถนำไปใช้ งานได้ ลักษณะที่สำคัญของผลลัพธ์ คือ ความเที่ยงตรง สามารถนำเสนออย่างมีระบบทำให้ผู้ใช้ สามารถเข้าใจได้ง่าย ระบบสารสนเทศเพื่อการปริการตรวจรักษาทางรังสีรักษาได้ออกแบบส่วน แสดงผลให้สามารถแสดงข้อมูลทางหน้าจอและแสดงข้อมูลออกทางเครื่องพิมพ์ประกอบด้วย ส่วนหัวรายงาน ส่วนเนื้อหารายงาน และส่วนท้ายรายงาน ตังรูปที่ 4.18 ซึ่งมีรายละเอียด ตังนื้

![](_page_26_Figure_0.jpeg)

รูปที่ 4.18 ส่วนประกอบของรายงาน

หมายเลข 1 คือ ส่วนหัวรายงาน เป็นส่วนที่ใช้แสดงชื่อหน่วยงาน ชื่อรายงาน หมายเลข 2 คือ ส่วนเนื้อหารายงาน เป็นส่วนที่ใช้แสดงรายละเอียดข้อมูลและ ผลรวมข้อมูลที่ต้องการ

หมายเลข 3 คือ ส่วนท้ายรายงาน แสดงวันที่พิมพ์รายงาน หน้ารายงานและ จำนวนหน้าทั้งหมดของรายงาน

ผู้วิจัยได้ออกแบบส่วนแสดงผลของระบบสารสนเทศเพื่อการบริการตรวจรักษา ทางรังสีรักษา ไว้ในภาคผนวก ค

**4.4 การอ'อกแบบระบบควบคุมความปลอดภัย (Security Control System Design)**

เนื่องจากการเช้าทำงาน โปรแกรมระบบสารสนเทศเพื่อการบริการตรวจรักษาทางรังสี รักษามีลักษณะการทำงานแบบผู้ใช้หลายคน(Multiusers)ผู้วิจัยออกแบบการเข้าใช้งานระบบ ดังนี้ **4.4.1 การเข้าส่ระบบ**

กระบวนการเช้าส่ระบบจะกำหนดให้ผู้ใช้ต้องใส่ข้อมูลรหัสผู้ใช้และรหัสผ่านเพื่อตรวจลอบ กับข้อมูลในฐานข้อมูลผู้ใช้ ว่าเป็นผู้ใช้งานระบบได้หรือไม่ และหากผู้ใช้ใส่รหัสผ่านผิดพลาด 3 ครั้ง ระบบจะปรับสถานะการใช้งาน ทำให้ไม่สามารถเช้าส่ระบบได้ จนกว่าจะได้รับการแก้ไขสถานะ การใช้งานจากผู้ดูแลระบบ

**4.4.2 การเข้าใซโปรแกรม**

เมื่อเข้าส่ระบบแล้วระบบจะทำการตรวจสอบประเภทผู้ใช้และแสดงเมนูการทำงานเฉพาะ ส่วนที่กำหนดให้ผู้ใช้สามารถปฏิบัติงานได้ ซึ่งสิทธิการใช้ระบบ สรุปได้ดังตารางที่ 4.4 ผู้วิจัยจึง ออกแบบการเข้าใช้งานตามกลุ่มประเภทผู้ใช้ โดยแบ่งออกเป็น 6 กลุ่มดังนี้

1) เจ้าหน้าที่เวชระเบียน ทำหน้าที่เกี่ยวกับงานเวชระเบียน ได้แก่ การลงทะเบียน ผู้ป่วยใหม่ การลงทะเบียนผู้ป่วยประจำวัน การปรับปรุงข้อมูลการนัดหมายผู้ป่วย การลงบันทึก ประวัติการแพ้ยาหรือสารของผู้ป่วย การบันทึกข้อมูลการยืมคืนแฟ้มประวัติผู้ป่วยนอก การบันทึก ข้อมูลการยืมคืนฟิล์มผู้ป่วย การพิมพ์บัตรประจำตัวผู้ป่วย การออกใบแจ้งค่ารักษาทางรังสีรักษา การบันทึกข้อมูลพื้นฐานที่เกี่ยวข้องกับงานเวชระเบียนและงานทางคลินิก รวมถึงการออกรายงาน สถิติต่างๆเพื่อเสนอต่อผู้บรืหาร

2) รังสีแพทย์ ทำหน้าที่เกี่ยวกับการบันทึกข้อมูลการรักษาส่วนงานห้องตรวจโรค และการวาง แผนรักษาทางรังสีรักษา ได้แก่ การบันทึกข้อมูลประวัติโรคผู้ป่วย การบันทึกข้อมูล การรักษาทางคลินิก การบันทึกข้อมูลวางแผนรักษาทางรังสีรักษา การบันทึกข้อมูลความเห็น แพทย์เพื่อออกใบความเห็นแพทย์ การบันทึกข้อมูลการล์งยาและพิมพ์ใบล์งยา การนัดหมายตรวจ ในครั้งต่อไป รวมถึงการจำหน่ายผู้ป่วยออกจากระบบ

3) พยาบาล ทำหน้าที่เกี่ยวกับงานเวชระเบียน ได้แก่ การลงทะเบียนผู้ป่วยใหม่ การลง ทะเบียนผู้ป่วยประจำวัน การปรับปรุงข้อมูลการนัดหมายผู้ป่วย การลงบันทึกประวัติการ แพ้ยาหรือสารของผู้ป่วย การพิมพ์บัตรประจำตัวผู้ป่วย การออกใบแจ้งค่ารักษาทางรังสีรักษา การ บันทึกข้อมูลพื้นฐานที่เกี่ยวข้องกับงานเวชระเบียนและงานห้องตรวจโรครังสีรักษา รวมถึงการออก รายงานต่าง ๆ เพื่อเสนอต่อผู้บริหาร

4) นักรังสีเทคนิค ทำหน้าที่เกี่ยวกับการบันทึกข้อมูลการรักษา ได้แก่ การบันทึก ข้อมูลการรักษาห้องลิแน็ค การบันทึกข้อมูลการรักษาห้องโคบอลต์ การบันทึกข้อมูลการรักษาห้อง ซีเซียม ทำการนัดหมายครั้งต่อไปสำหรับห้องรักษาแต่ละห้องด้วย รวมถึงการบันทึกข้อมูลพื้นฐาน ที่เกี่ยวข้องกับการคำนวณ

5) นักฟิลิกล์การแพทย์ ทำหน้าที่เกี่ยวกับการคำนวณปริมาณรังสีตามที่รังสีแพทย์ วางแผนไว้ ได้แก่ การบันทึกข้อมูลการคำนวณอัตราปริมาณรังสีห้องลิแน็ค การบันทึกข้อมูลอัตรา ปริมาณรังสีคำนวณห้องโคบอลต์ การบันทึกข้อมูลคำนวณเวลาสำหรับการรักษาผู้ป่วยห้องซีเซียม รวมถึงการบันทึกข้อมูลพื้นฐานที่เกี่ยวข้องกับการคำนวณ

6) ผู้ดูแลระบบ ทำหน้าที่ควบคุม ดูแล ข้อมูลโปรแกรมระบบ จัดการเกี่ยวกับการ เพิ่มผู้ใช้ระบบ การปรับปรุงข้อมูลผู้ใช้ระบบ การกำหนดสิทธิการใช้งานระบบ

| ้ลำดับ         | ชื่อโปรแกรม                                                  | เจ้าหน้าที่  |              | แพทย์        |              |   |   | พยาบาล       |  |  |  | รังสีเทคนิค |  |  |  | พิสิกส์                                                                                                    |  |  |  | ผู้ดูแลระบบ |  |              |              |   |   |
|----------------|--------------------------------------------------------------|--------------|--------------|--------------|--------------|---|---|--------------|--|--|--|-------------|--|--|--|----------------------------------------------------------------------------------------------------|--|--|--|-------------|--|--------------|--------------|---|---|
|                |                                                              |              |              |              |              |   |   |              |  |  |  |             |  |  |  | lแลดง เพิ่มใแก้ไข่ ลบ lแลดง เพิ่มใแก้ไข่ ลบ lแลดง เพิ่มใแก้ไข่ ลบ lแลดง เพิ่มใแก้ไข่ ลบ lแลดง เพิ่มใแก้ไข่ ในก |  |  |  |             |  |              |              |   |   |
|                | ่ใปรแกรมลงทะเบียนผู้ป่วยรังสีรักษาประจำวัน                   | ✓            |              |              |              |   |   |              |  |  |  |             |  |  |  |                                                                                                    |  |  |  |             |  |              |              |   |   |
| $\overline{c}$ | ใปรแกรมบันทึก/แก้ไขประวัติผู้ป่วยรังสีรักษา                  | $\checkmark$ |              | ✓            |              |   |   |              |  |  |  |             |  |  |  |                                                                                                    |  |  |  |             |  | ✓            |              |   |   |
| 3              | โปรแกรมลงทะเบียนผู้ป่วยรังสีรักษาใหม่                        | $\checkmark$ |              | $\checkmark$ |              |   |   |              |  |  |  |             |  |  |  |                                                                                                    |  |  |  |             |  | ✓            | ✓            |   |   |
| 4              | โปรแกรมคิดค่ารักษาพยาบาล                                     |              |              |              |              |   |   |              |  |  |  |             |  |  |  |                                                                                                    |  |  |  |             |  | $\checkmark$ |              |   |   |
| 5              | โปรแกรมเพิ่มข้อมูลผลตรวจเลื่อดทั่วไป                         | $\checkmark$ |              | ✓            | $\checkmark$ |   |   |              |  |  |  |             |  |  |  |                                                                                                    |  |  |  |             |  | $\checkmark$ |              |   |   |
| 6              | ่ โปรแกรมเพิ่มข้อมูลผลตรวจเซลสเมียร์                         | ✓            | ✓            | $\checkmark$ | $\checkmark$ |   |   |              |  |  |  |             |  |  |  |                                                                                                    |  |  |  |             |  | $\checkmark$ | $\checkmark$ |   |   |
|                | ่ใปรแกรมเพิ่มข้อมูลผลตรวจสารเคมีในเลือด                      | ✓            | ✓            | $\checkmark$ | $\checkmark$ |   |   |              |  |  |  |             |  |  |  |                                                                                                    |  |  |  |             |  | $\checkmark$ |              |   |   |
| 8              | โปรแกรมเพิ่มข้อมูลผลตรวจพยาธิอื่นๆ `<br>$\ddot{\phantom{0}}$ | ✓            | ✓            | $\checkmark$ | ✓            |   |   |              |  |  |  |             |  |  |  |                                                                                                    |  |  |  |             |  | $\checkmark$ |              |   |   |
| 9              | ใปรแกรมเพิ่มข้อมูลผลตรวจปัสสาวะ                              | ✓            | ✓            | $\checkmark$ | ✓            |   |   |              |  |  |  |             |  |  |  |                                                                                                    |  |  |  |             |  | $\checkmark$ |              |   |   |
| 10             | โปรแกรมเพิ่มข้อมูลผลตรวจอื่นๆ                                | ✓            | ✓            | $\checkmark$ | $\checkmark$ |   |   |              |  |  |  |             |  |  |  |                                                                                                    |  |  |  |             |  | $\checkmark$ | $\checkmark$ | ✓ | ✓ |
| 11             | ใปรแกรมเพิ่มข้อมูลผู้ป่วยแพ้สาร                              | $\checkmark$ | $\checkmark$ | $\checkmark$ | $\checkmark$ |   |   |              |  |  |  |             |  |  |  |                                                                                                    |  |  |  |             |  | $\checkmark$ |              |   |   |
| 12             | ใปรแกรมเพิ่มข้อมูลการยืม-คืนฟิลม์ผู้ป่วย                     | ✓            | $\checkmark$ | $\checkmark$ |              |   |   |              |  |  |  |             |  |  |  |                                                                                                    |  |  |  |             |  | $\checkmark$ |              |   |   |
| 13             | ใปรแกรมข้อมูลการยืม-คืนแฟ้มผู้ป่วยนอก                        | ✓            | v            | ✓            |              |   |   |              |  |  |  |             |  |  |  |                                                                                                    |  |  |  |             |  | $\checkmark$ |              |   |   |
| 14             | โปรแกรมออกใบสั่งยา                                           |              |              |              |              | ✓ |   | $\checkmark$ |  |  |  |             |  |  |  |                                                                                                    |  |  |  |             |  | $\checkmark$ |              | ✓ |   |
| 15             | โปรแกรมบันทึกการส่งตรวจเพิ่มเติม                             |              |              |              |              | ✓ | ✓ | ✓            |  |  |  |             |  |  |  |                                                                                                    |  |  |  |             |  | ✓            | ✓            | ✓ |   |

ตารางที่ 4.4 การกำหนดสิทธิการใช้งานระบบ

![](_page_29_Picture_187.jpeg)

# ตารางที่ 4.4 การกำหนดสิทธิการใช้งานระบบ (ต่อ)

![](_page_30_Picture_185.jpeg)

# ตารางที่ 4.4 การกำหนดสิทธิการใช้งานระบบ (ต่อ)

×,

 $\degree$ 

![](_page_31_Picture_164.jpeg)

 $\Delta \sim 10^{-1}$ 

ตารางที่ 4.4 การกำหนดสิทธิการใช้งานระบบ (ต่อ)

التابعة التول

 $\sim 100$  km  $^{-1}$  km  $^{-1}$ 

**4.5 การออกแบบโปรแกรม (Program Design)**

**ขันตอนนี้จะเป็นการนำเอาการออกแบบกระบวนการทั้งหมดมาออกแบบเป็นผังโครงสร้าง โปรแกรม (Program structure Chart : PSC) ของระบบในลักษณะโครงสร้างต้นไม้ เพื่อแสดงถึง โปรแกรมทั้งหมดที่จะพัฒนาขึ้นเป็นระบบสารสนเทศเพื่อการบริการตรวจรักษาทางรังสีรักษา**

**วิธีการออกแบบผังโครงสร้างโปรแกรมโดยการนำกระบวนการแต่ละกระบวนการมาสร้าง เป็นหนึ่งโมดูล (Module) ในผังโครงสร้างโปรแกรม ปกติจะออกแบบให้ 1 โมดูลต่อ 1 ฟอร์มต่อ 1 ฟังก์ชัน (Function) ในกรณีที่กระบวนการหนึ่ง** ๆ **มีการการทำงานมากกว่า 1 ฟังก์ชัน ก็ให้แยก ออกเป็นโมดูลย่อยไปตามลำดับ โดยเรียงจากบนลงล่าง และเรียงจากซ้ายไปขวา**

**การนำเอาการออกแบบกระบวนการแปลงมาเป็นผังโครงสร้างโปรแกรม โดยนำแผนภาพ กระแสข้อมูลเชิงบริบท ไปไว้ที่ระดับบนสุดของโครงสร้างโปรแกรมซึ่งจะควบคุมโมดูลที่อยู่ด้านล่าง ทั้งหมด โดยนำเอาระดับที่ 0 ระดับที่ 1 และระดับที่ 2 มาสร้างเป็นโมดูลในระดับลัดมาตามลำดับ ซึ่งการออกแบบโครงสร้างโปรแกรมจะใช้แผนภาพมาช่วยในการออกแบบ ซึ่งแต่ละโมดูลในแผนผัง โครงสร้างโปรแกรมจะประกอบด้วยหมายเลขผังโปรแกรม ชื่อผังโปรแกรม และชื่อแฟ้มหรือชื่อ โปรแกรม ล่วนโมดูลที่ไม,มีชื่อแฟ้มหรือชื่อโปรแกรมแสดงว่าเป็นโมดูลย่อย ดังแสดงในรูปที่ 4.19**

![](_page_32_Figure_4.jpeg)

**รปที่ 4.19 แผนภาพแสดงผังโครงสร้างโปรแกรม**

![](_page_33_Figure_0.jpeg)

τ.

![](_page_34_Figure_0.jpeg)

 $\frac{1}{100}$ 

![](_page_35_Figure_0.jpeg)

 $\sim$  .

 $\cdot$ 

![](_page_36_Figure_0.jpeg)

×.

![](_page_37_Figure_0.jpeg)

![](_page_38_Figure_0.jpeg)

![](_page_39_Figure_0.jpeg)

![](_page_40_Figure_0.jpeg)

l a

 $\cdot$ 

 $901$ 

![](_page_41_Figure_0.jpeg)

**รูปที่ 4.19 ผังโครงสร้างโปรแกรม (ต่อ)**

# **4.6 การออกแบบโปรแกรมคำนวณปริมาณรังสิ**

**ผู้ใช้จะทำการคำนวณปริมารรังสีได้เมื่อแพทย์ทำการวางแผนการรักษาทางรังสีรักษาแล้ว** โดย**การการเสือกห้องที่จะทำการคำนวณปริมาณรังสีแล้วสืบค้นข้อมูลผู้ป่วยที่ต้องการคำนวณจะ เช้าสีหน้าจอคำนวณปริมาณรังสีในห้องที่ต้องการ**

# **4.6.1 การคำนวณปริมาณรังสิห้องโคบอลต์ มีรายละเอียดต่างๆ ดังนี้**

**เมื่อเช้าสีหน้าจอการคำนวณปริมาณรังสีห้องโคบอลต์ ผู้ใช้จะต้องทำการบันทึกข้อมูล ความกว้างและความยาวของการเปิดลำรังสี ความกว้างเฉลี่ยและความยาวเฉลี่ยของการเปิดพื้นที่ ฉายรังสี อุปกรณ์กั้นรังสีที่ใช้ ความลึกที่ใช้คำนวณปริมาณรังสี เมื่อทำการบันทึกข้อมูล จากนั้น ระบบจะทำการเริ่มคำนวณ ดังนี้**

**ขั้นแรกจะทำการตรวจสอบข้อมูลค่าเฉลี่ยด้านกว้างและค่าเฉลี่ยด้านยาวเพื่อไปดึงค่าพื้นที่ รังสีสมมูล จากตารางข้อมูลพื้นที่รังสีสมมูล ลำหรับการคำนวณการฉายรังสีภายนอก ซึ่งใช้สำหรับ การหาค่าเปอร์เซนต์เทจเด โดส และพีกลแกตเตอร์ แฟกเตอร์ สำหรับห้องโคบอลต์**

**ขั้นที่ลองตรวจลอบข้อมูลค่าด้านกว้างและค่าด้านยาวเพื่อใชในการหาค่าพีลด์แฟกเตอร์ ลำหรับห้องโคบอลต์จากนั้นจะตรวจสอบการใช้วัตถุกั้นรังสี ประ๓ ทเทรย์หรือ เวดจ์**

**ขั้นที่ลามหาค่าปริมาณรังสีเของเครื่อง โดยการคำนวณข้อมูลจากโปรแกรมการคำนวณค่า ปริมาณรังสีของเครื่อง หรือหากค่าที่มีในระบบถูกต้องก็ลามารถดึงค่าจากตารางปริมาณรังสีของ เครื่องได้ จากนั้นนำค่าที่ได้เช้าสีการคำนวณปริมาณรังสี สำหรับรายละเอียดวิธีการคำนวณแสดง ไว้ในบทที่2 และขั้นตอนการทำงานของโปรแกรมแสดงดังรูปที่4.20**

**4.6.2 การคำนวณปริมาณรังสิห้องสิแน็ค มีรายละเอียดต่างๆ ดังนี้**

**เมื่อเข้าส่หน้าจอการคำนวณปริมาณรังสีห้องลิแน็ค ผู้ใช้จะต้องทำการบันทึกข้อมูลความ กว้างและความยาวของการเปิดลำรังสี ความกว้างเฉลี่ยและความยาวเฉลี่ยของเปิดพื้นที่ฉายรังสี อุปกรณ์กั้นรังสีที่ใช้ ความลึกที่ใช้คำนวณปริมาณรังสี จากนั้นทำการบันทึกข้อมูล จากนั้นระบบจะ ทำการเรมคำนวณ ดังนี้**

**ขันแรกจะทำการตรวจสอบข้อมูลค่าเฉลี่ยด้านกว้างและค่าเฉลี่ยด้านยาวเพื่อไปดึงค่าพื้นที่ รังสีลมมูล ซึ่งใช้ลำหรับการหาค่าข้อมูล ทิชชู แมกซิมั่ม เรโซ ลำหรับห้องลิแน็ค**

**ขันที่สองตรวจลอบข้อมูลค่าด้านกว้างและค่าด้านยาวเพื่อใช้ในการหาค่าลทิเลด์แฟกเตอร์ สำหรับห้องลิแน็ค จากนั้นจะทำการตรวจลอบการใช้วัตถุกั้นรังสี ประเภทประเภทเทรย์ หรือ เวดจ์ จากนั้นนำค่าที่ได้เข้าสีการคำนวณปริมาณรังสี ซึ่งรายละเอียดวิธีการคำนวณแสดงไว้ในบทที่ 2 ขั้นตอนการทำงานของโปรแกรมแสดงดังรูปที่ 4.21**

**4.6.3 การคำนวณปริมาณรังสิห้องสิเสิยม มีรายละเอียดต่างๆ ดังนี้**

**เมื่อเข้าสีหน้าจอการคำนวณปริมาณรังสีห้องซีเซียม ผู้ใช้จะต้องใส่ค่าโดสเรตที่กระเพาะ ปัสสาวะ, โดสเรตที่ลำไล้ใหญ่ส่วนปลาย จากการวัดระยะที่ฟิล์มเอ็กซเรย์ของผู้ป่วย แล้วนำมาอ่าน ค่าจากกราฟค่าไอโซโดส วันที่รักษาครั้งแรกและวันที่รักษาครั้งนี้**

**ขั้นแรกจะทำการตรวจลอบข้อมูลค่าดึเคย์แฟกเตอร์โดยตรวจสอบการรักษาว่าห่างจาก การรักษาครั้งก่อนกี่วันและนำค่าจำนวนวันดังกล่าวไปคำนวณค่าดึเคย์แฟกเตอร์**

**ขั้นที่สองหาค่าปริมาณรังสีเของเครื่อง โดยการคำนวณข้อมูลจากโปรแกรมการคำนวณค่า ปริมาณรังสีของเครื่องซีเซียม หรือหากค่าที่มีในระบบถูกต้อง ก็สามารถดึงค่าจากตารางปริมาณ รังสีของเครื่องมาใช้ในการคำนวณได้**

**ขั้นที่สามดึงค่าโปโตคอลการให้รังสีจากตารางโปโตคอลห้องซีเซียม โดยตรวจสอบค่า** ข้อมูลประกอบการคำนวณต่างๆ เช่น ค่าโดสเรตที่จุด A, โดสเรตที่จุด B, หมายเลขไอโชโดส, **หมายเลขดิสก์,ตำแหน่งสุดท้าย, การโลด (Loading)**

**จากนั้นนำค่าที่ได้ไปคำนวณหาเวลาที่ใช้สำหรับการรักษา ค่าปริมาณรังสีที่จุด B, ปริมาณ รังสีกระเพาะปัสสาวะ, ลำไล้ใหญ่ส่วนปลาย, ค่าทีดีเอฟ ที่จุด A, ค่าทีดีเอฟ ที่จุด B, ค่าทีดึเอฟ ที่กระเพาะปัสสาวะ, ค่าทีดีเอฟ ที่ลำไล้ใหญ่ส่วนปลาย ซึ่งรายละเอียดวิธีการคำนวณแสดงไว้ใน บทที่ 2 ขั้นตอนการทำงานของโปรแกรมแสดงดังรูปที่ 4.22**

![](_page_43_Figure_0.jpeg)

![](_page_44_Figure_0.jpeg)

**รูปที่ 4.21 แผนผังโครงสร้างโปรแกรมคำนวณปริมาณรังสีห้องลิแน็ค**

110

![](_page_45_Figure_0.jpeg)

รปที่ 4.22 แผนผังโครงสร้างโปรแกรมคำนวณปริมาณรังสีห้องซีเซียม

 $\overrightarrow{ }$  $\rightarrow$